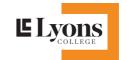

## Steps about how to Create an USI number

1. Go to www.usi.gove.au OR simply type "USI" in google search

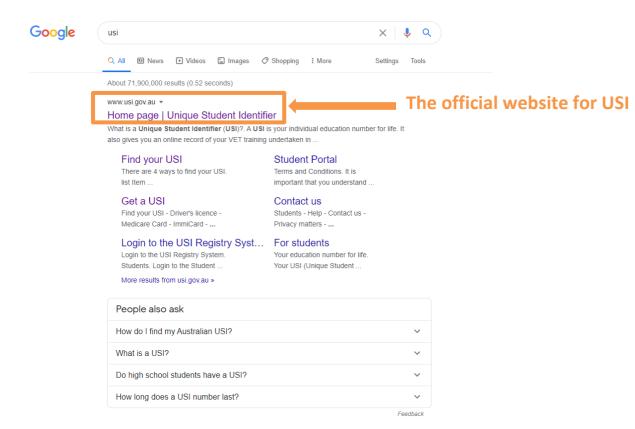

## 2. Home page of the USI official website

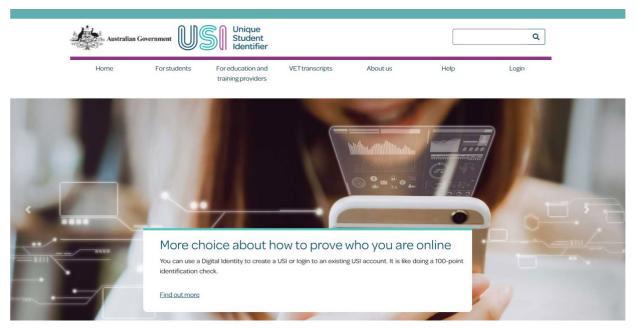

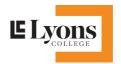

#### 3. Go downside of the website, if you have not applied USI before, please click "Get a USI now"

What is a Unique Student Identifier (USI)?

A USI is your individual education number for life. It also gives you an online record of your VET training undertaken in Australia.

If you're at university, TAFE or doing other nationally recognized training, you need a USI. Without one, you can't get Commonwealth financial assistance or your qualification or statement of attainmen

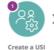

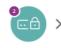

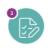

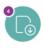

a record of Enro

with ⁄ider

ccess your T transcrip

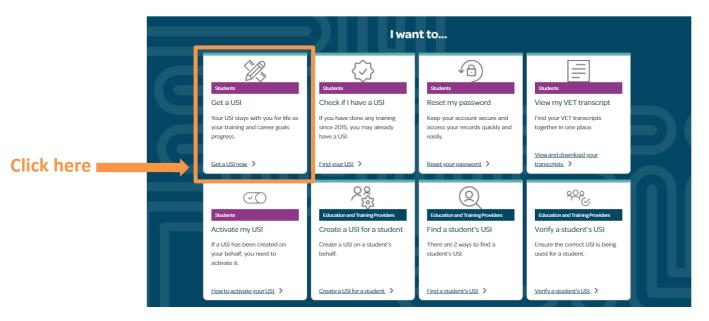

#### 4. Click get your USI now

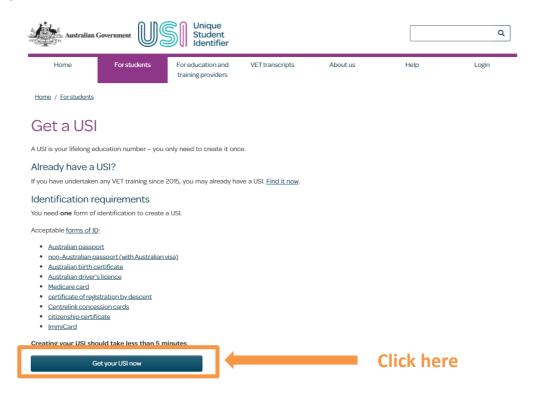

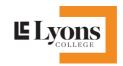

### 5. Tick "I Agree the Term & Condition"

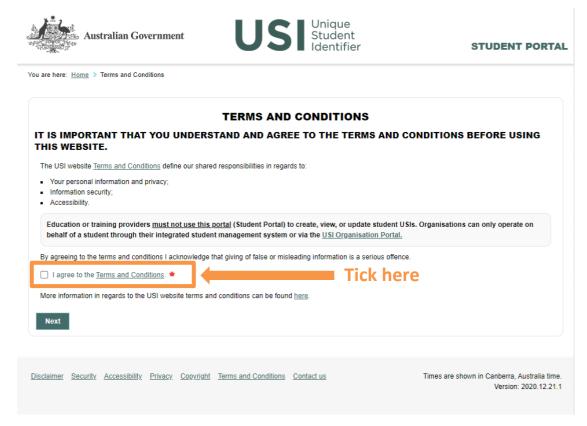

#### 6. Click "Create USI"

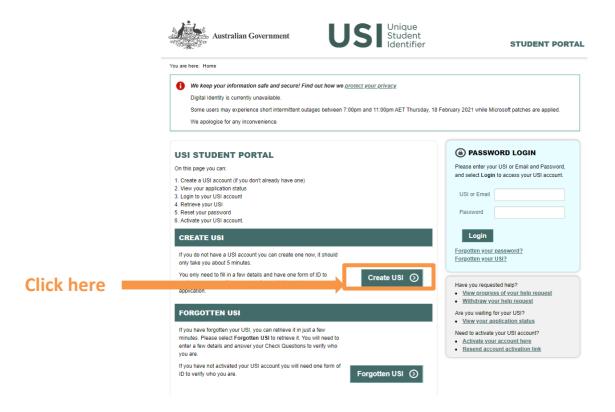

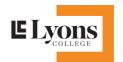

7. Tick "NO" if you are applying the USI for yourself

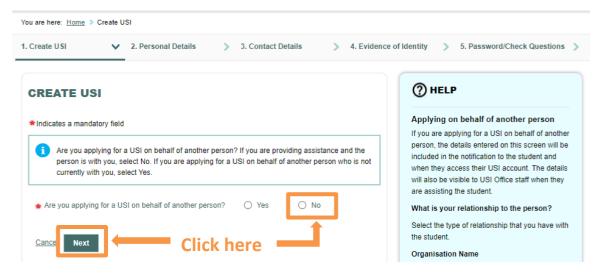

8. Fill out your personal details in the required blanks and click next, the system will create the USI number for you.

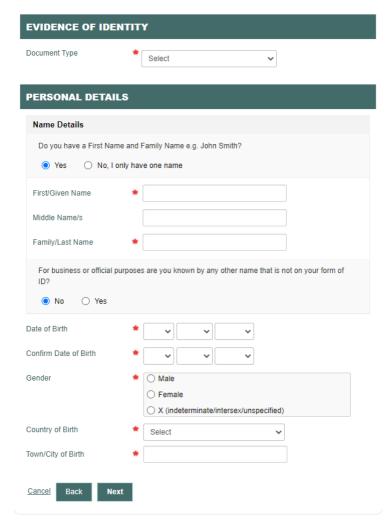

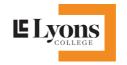

# Steps about how to find your USI number if you forget

1. If you already applied the USI, but you forget what your USI number is, please click "find your USI".

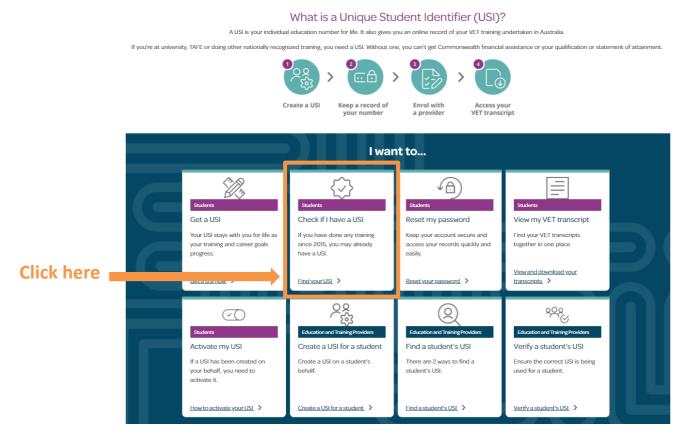

2. There are 4 different ways to help you find your USI number, please click "Find your USI".

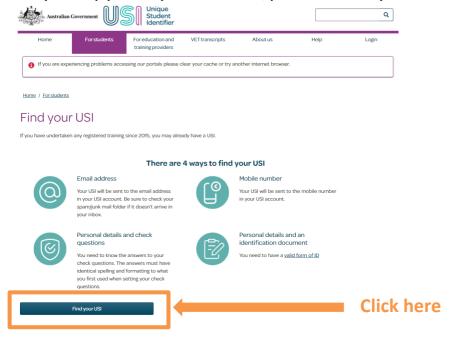

Level 4, 303 Collins Street, Melbourne, VIC 3000

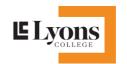

3. Select one option and fill out the relevant details, then" submit". After that the system will help you find your USI.

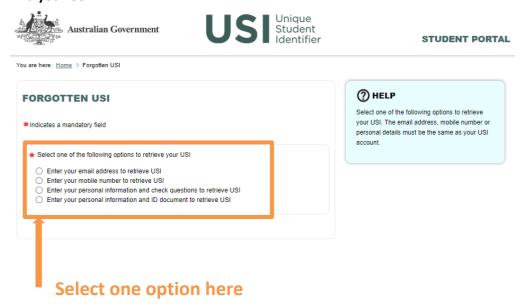